## Kungälvs kommun: att boka fotbollsplaner och idrottshallar

Länk till kommunens sida: *http://fritid.webboka.se/kungalv/sok.asp* 

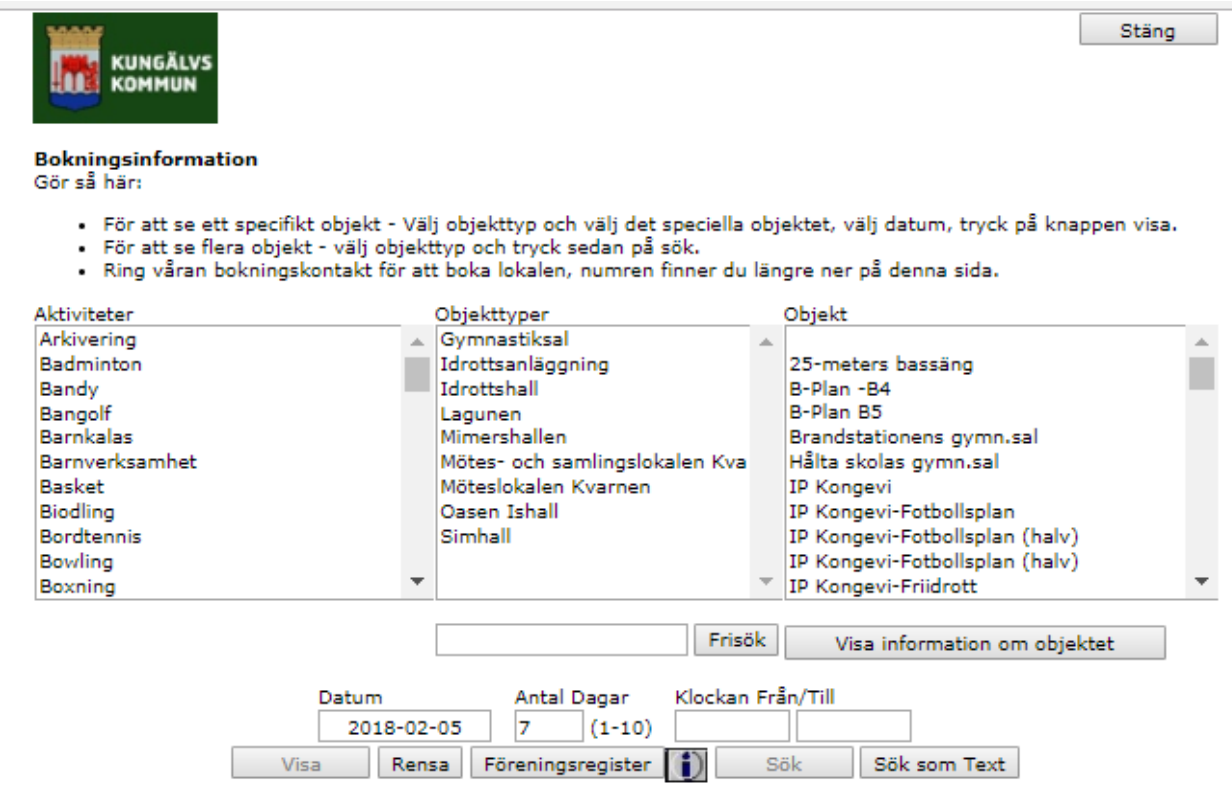

Markera Fotboll i fönster Aktiviteter och välj Kareby Idrottsplats i fönster Objekt.

I rutan Datum, välj önskat datum och tryck på Visa.

Följande bild visas för aktuellt valt datum och sju dagar framåt.

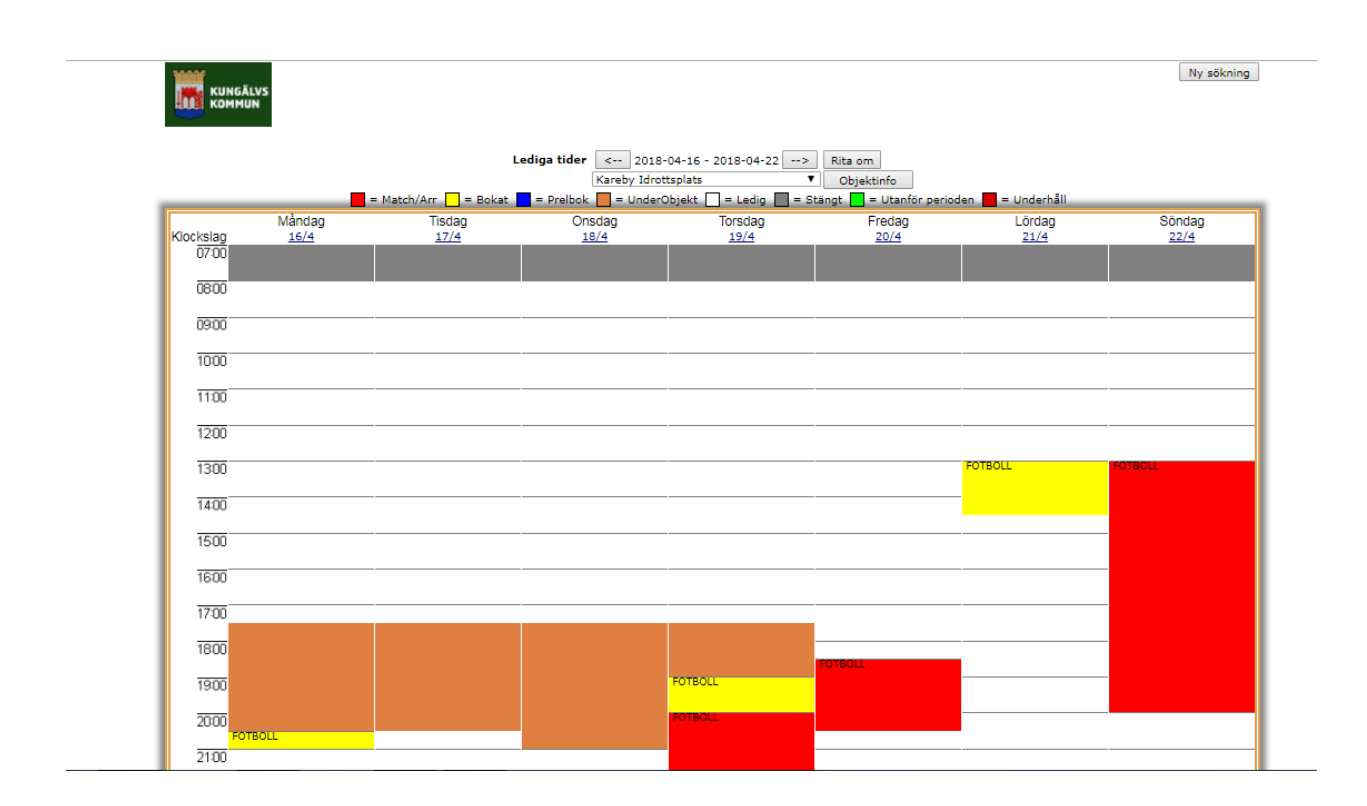

Gult innebär bokad helplan träning, Röd innebär match ställ markören på ett gult fält då ser ni vem som har bokat tiden.

Brunt innebär bokning på halvplan gå till fältet Objektinfo där det står Kareby idrottsplats och byt till Kareby Halvplan då ändras sidan till bokning av halvplan.

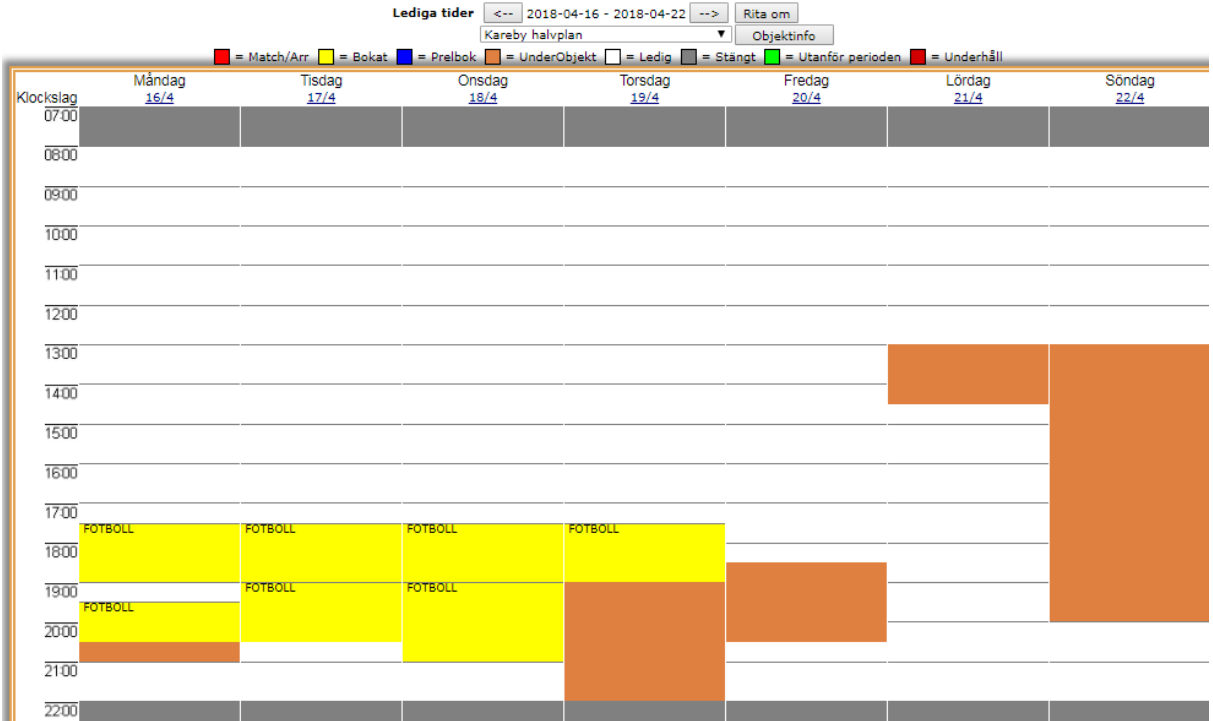

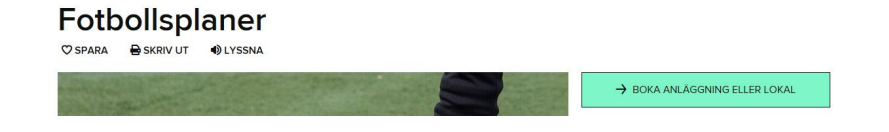

## Boka idrottsanläggning eller lokal

SKRIV UT <sup>4</sup> LYSSNA **O** SPARA

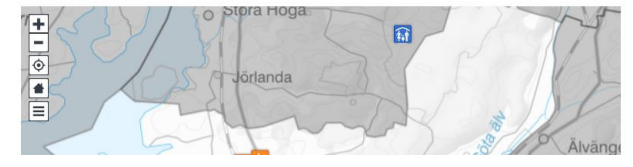

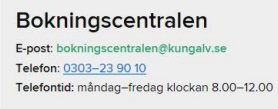

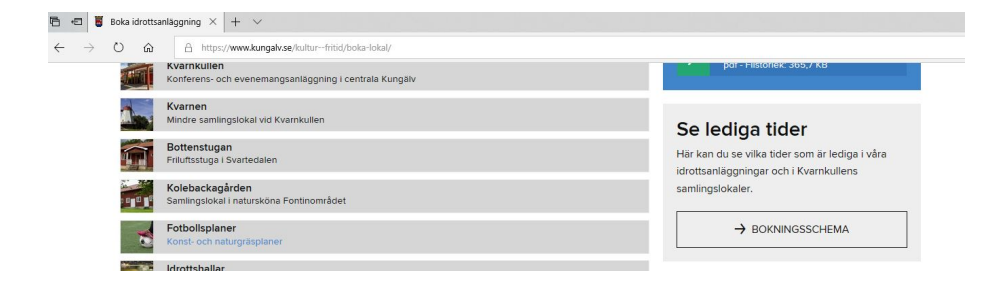

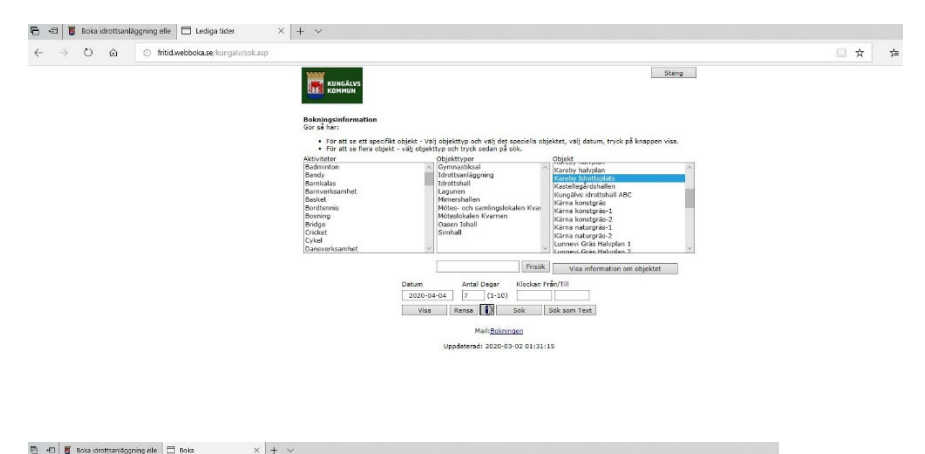

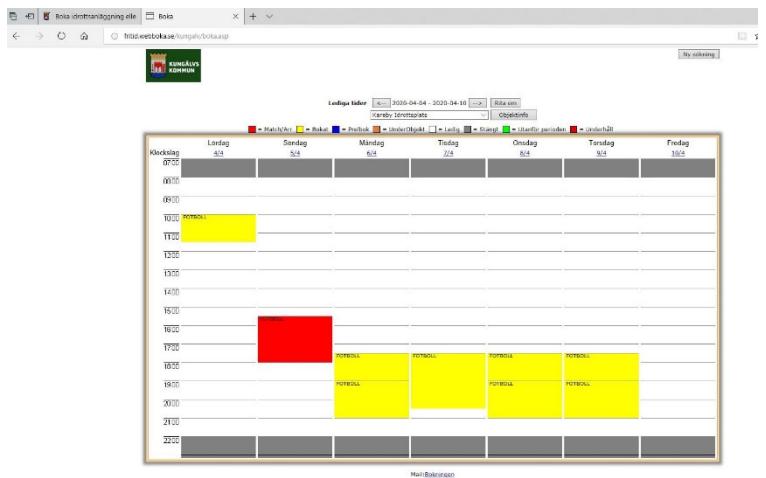